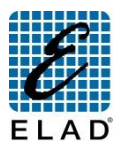

**ELAD FDM-DUO Quick Start Guide: Stand Alone**

## **Refer to Elad repository website <http://sdr.eladit.com/> for latest user manuals, software and firmware updates.**

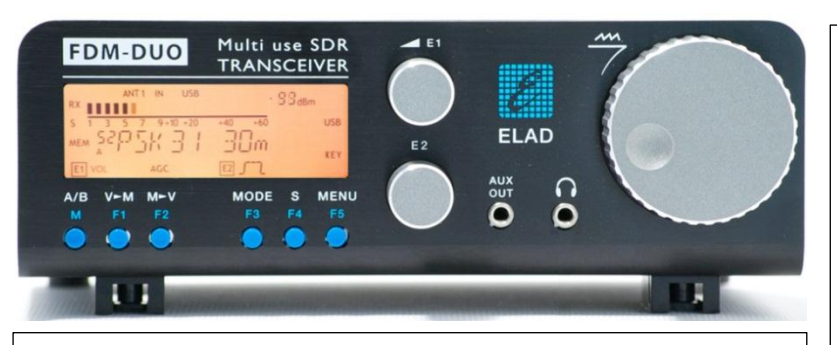

# **Short Pressure/Long Pressure**

Each key have a different function if it is pressed for a short or a long time. Modify this time in the system menu 71 "Hold Time".

### **Select a band**

Keep pressed the **F1** key until the desired frequency/band appears on the LCD display, then release the key and the current VFO is set to the frequency and mode saved in the memory channel 180 - 199.

#### **Change Mode**

Push the **MODE** key to change the operating mode.

# **Antenna Tuning**

Apply a long pressure on **F3** to switch to the Antenna Tuning Mode. In this mode a tone at the transmission frequency is generated. Use **E2** to modify the transmission power. Apply a long pressure on **F3** to quit the antenna tuning mode.

# **Select the TX source (MIC / TX USB Data)**

Push **MENU**. Turn **E2** to select the menu 32 "TX IN", push **E2** to display the parameter setting, then turn **E2** to select the microphone or the TX USB data. Push again **E2** to save the setting and exit.

## **Tune a frequency**

Use the **main knob** to set the current VFO frequency. Apply a long pressure on the main encoder to enter the "Digit by Digit Tuning Mode".

#### **Digit by digit tuning mode**

In this mode use the **main knob** to modify the selected digit and **E1** or **E2** to change witch digit you want to modify. Apply a short pressure on **main knob** to return in the standard tuning mode.

## **Change the tuning step**

Push the **main knob** to enter the step selection menu, turn the **main knob** to select the tuning step preset. Push the **main knob** to save.

#### **Toggle between two tuning step**

Push the **S** key to use the frequency step selected in the menu 7 "Quick Step", press again the **S** key to use the previous frequency step.

## **Modify the system settings**

Push the **MENU** key. Turn **E2** to select the parameter, push **E2** to display the parameter value, then turn **E2** to modify the parameter value. Push again **E2** to save the setting and the **MENU** key to exit.

### **Use of E1 and E2 Knobs**

**Turn**: modify the selected parameter **Short press**: change parameter selection

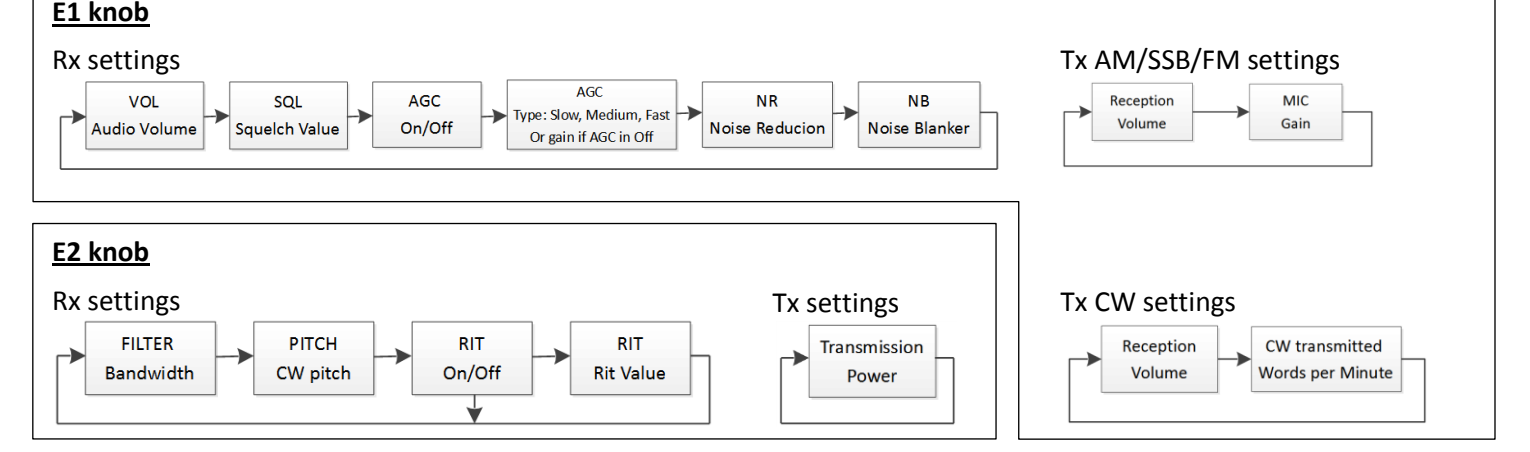

© 2015 ELAD S.r.l. All rights reserved. No part of this document may be reproduced, published, used, disclosed or disseminated in any form or by any means, electronic, photocopying or otherwise, without prior written permission of ELAD S.r.l.

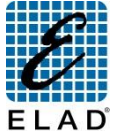

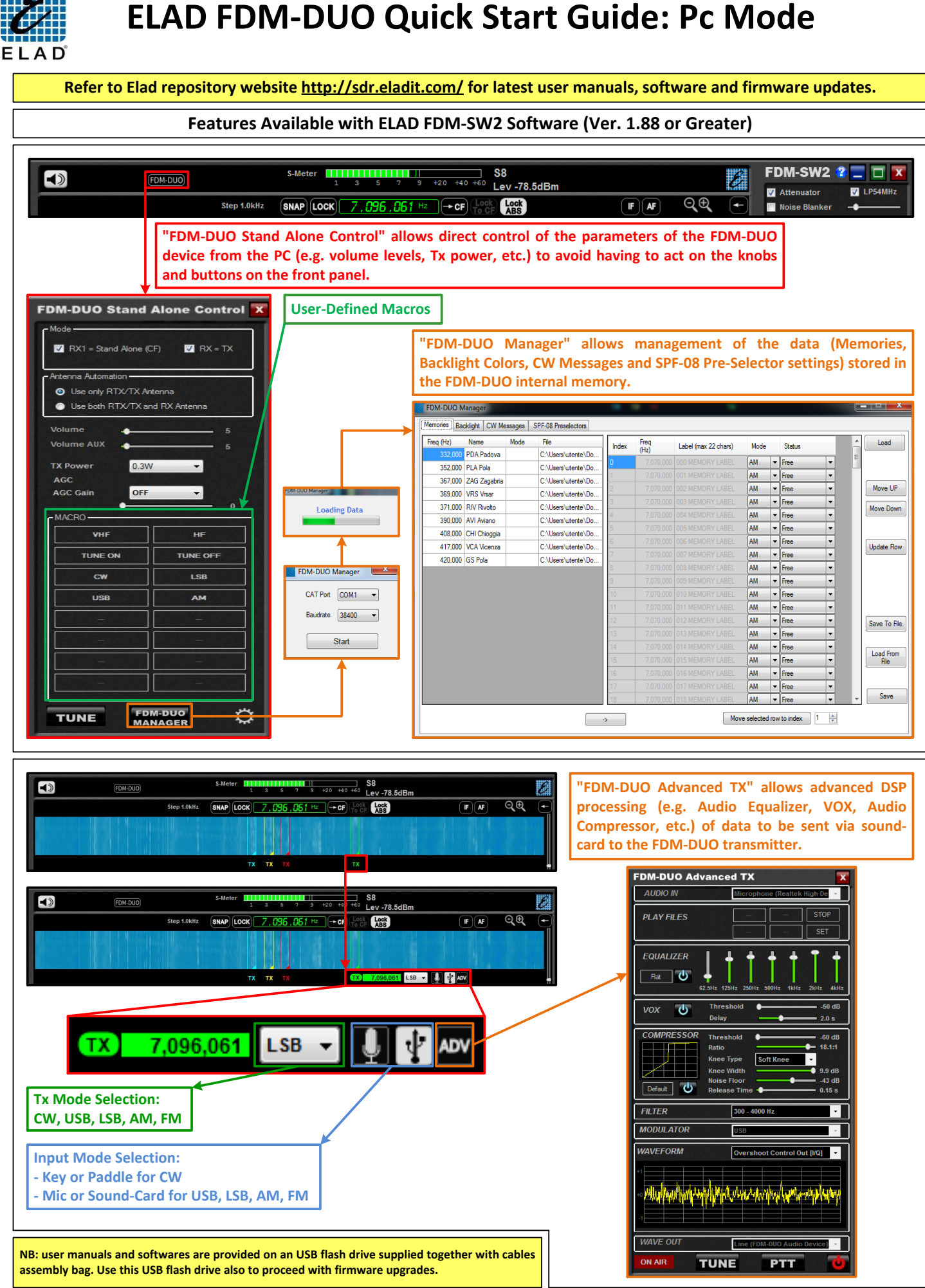

© 2015 ELAD S.r.l. All rights reserved. No part of this document may be reproduced, published, used, disclosed or disseminated in any form or by any means, electronic, photocopying or otherwise, without prior written permission of ELAD S.r.l.